# <span id="page-0-0"></span>Backtest Graphics

by David Kane, Ziqi Lu, Fan Zhang, Miller Zijie Zhu

Abstract The backtestGraphics package does not run backtests but instead creates an interactive graphical interface to present backtest results. The user can visualize backtest results for different financial instruments, such as equities, futures, and credit default swaps. The left panel of the interface displays summary performance statistics and the right panel shows interactive plots of profit and loss (P&L), net market value (NMV) and gross market value (GMV). Because a single backtest may contain multiple strategies and overlapping portfolios, the backtestGraphics package also allows the user to look at results for different strategies, substrategies, and overlapping portfolios.

# Introduction

Backtesting is the process of testing trading strategies on prior time horizons to measure the effectiveness of the strategy. It helps investors understand and optimize their trading strategies [\[Campbell et al.](#page-7-0) [\(2008\)](#page-7-0)]. For more on backtesting, Quantitative Value [\[Gray and Carlisle](#page-7-1) [\(2013\)](#page-7-1)] is a good introductory book. Notice that backtestGraphics does not run backtests, but presents the backtest results graphically.

The package contains three data frames with backtest information on commodity futures, equity, and credit default swaps (CDS): commodity, equity, and credit. These data frames are all valid to pass into the backtestGraphics function.

The Shiny interface in **backtestGraphics** allows the user to look at her backtest results [\[Chang et al.](#page-7-2) [\(2015\)](#page-7-2)]. Summary statistics, including average gross market value (GMV), number of instruments, cumulative and annualized profit and loss (P&L), sharpe ratio, best and worst months, are displayed in the "Summary" tab in the sidebar panel. More detailed information, including the top three drawdowns and three best and worst performers, are shown in the "Detail" tab. Interactive plots of cumulative P&L, daily P&L, net market value (NMV) and GMV are displayed in the main panel. The user can easily zoom in to look at any specific time period on the plots.

Backtests vary in complexity. A simple backtest employs a single strategy in a single portfolio while a more complex backtest uses multiple strategies and substrategies. The user can also create overlapping portfolios for different (sub)strategies at different time periods. The backtestGraphics package has two dropdown menus for different strategies and portfolios, which allow the user to subset her backtest results accordingly.

## Data

The package contains three data frames which are backtest results for commodity futures, equities and CDS, respectively: commodity, equity and credit.

Start with equity:

Source: local data frame [9 x 5]

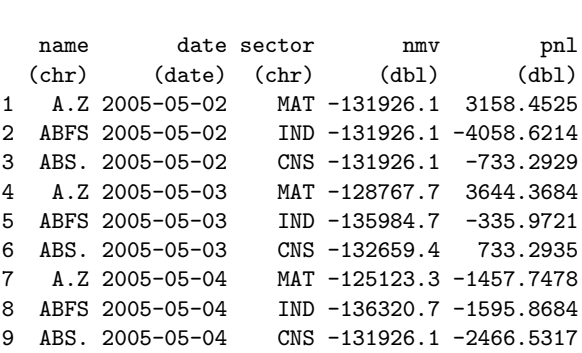

- name column contains the name for each stock.
- date column contains the trading date. The column should be Date type.
- sector column contains the sector of each stock.
- nmv column contains NMV of each stock at the beginning of each trading day. Make sure all values are converted into the same currency.
- pnl column contains P&L of each stock. The P&L can be raw P&L or adjusted P&L after transaction fees. Make sure all values are converted into the same currency.

Now look at commodity:

Source: local data frame [5 x 11]

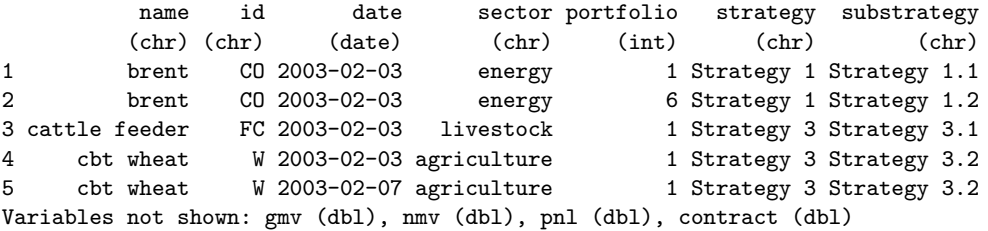

Columns, such as name, date, sector, nmv, and pnl, have the same meaning as the ones in equity. id column contains ID information for different commodities. contract column contains the number of contracts of each commodity at the beginning of each trading day; this column is optional. gmv is the GMV at the start of each trading day; this column is also optional.

Notice that this data frame is more complex: strategy column contains different backtest strategies, and portfolio column shows different portfolios under each strategy. If there is a finer division of strategies, the data frame can also contain a substrategy column. backtestGraphics function will subset the input data frame according to different selections in dropdown menus. These columns are optional.

Finally, look at credit:

Source: local data frame [10 x 7]

name date sector strategy gmv nmv (chr) (date) (chr) (chr) (dbl) (dbl) 1 AA.Senior.5 2008-10-01 Basic Materials daily 9e+06 259259.3 2 AA.Senior.5 2008-10-01 Basic Materials monthly 9e+06 259259.3 3 AA.Senior.5 2008-10-01 Basic Materials quarterly 9e+06 259259.3 4 ABY.Senior.5 2008-10-01 Basic Materials daily 9e+06 259259.3 5 ABY.Senior.5 2008-10-01 Basic Materials monthly 9e+06 259259.3 6 ABY.Senior.5 2008-10-01 Basic Materials quarterly 9e+06 259259.3 7 AA.Senior.5 2008-10-02 Basic Materials daily 9e+06 170731.7 8 ABY.Senior.5 2008-10-02 Basic Materials daily 9e+06 170731.7 9 AA.Senior.5 2008-10-03 Basic Materials daily 9e+06 170731.7 10 ABY.Senior.5 2008-10-03 Basic Materials daily 9e+06 170731.7 Variables not shown: pnl (dbl)

Most of the columns are the same as those in equity and commodity. Notice that the strategy column here is used to denote backtest results for different trading frequencies. One important note is that users must provide all backtest observations for each instrument, even when the position on the instrument is held and unchanged. This is because backtestGraphics uses the time gap between each observation to determine the trading frequency and calculate annualized statistics.

#### Use backtestGraphics

To use backtestGraphics, the user is required to pass in a data frame with information on date, ID/name, NMV and P&L. Optional information can also be passed into backtestGraphics, such as both instrument name and ID, sector, GMV, number of contracts, strategy, substrategy and portfolio number. We will explain in "Interface" section how to calculate summary statistics and generate plots.

The three data frames in the package have the same column names as the default of backtestGraphics function. To look at backtestGraphics interface for commodity data, type the following command, and click on the "Visualize" button. Shiny will generate the interface in Figure 1.

#### library(backtestGraphics)  $backtestGraphics(x = commodity)$

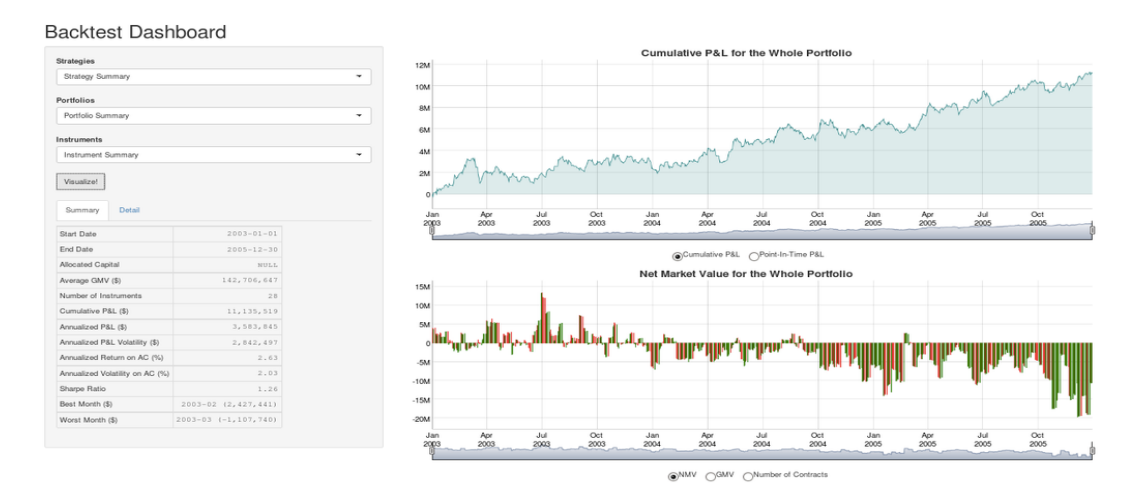

Figure 1: backtestGraphics interface. This interface contains three dropdown menus at the top-left. The user can click the "Visualize" button to look at summary statistics at the bottom left and interactive plots on the right. The user can also switch between graphs with radio buttons at the bottom of the plots.

#### Dropdown Menu

The interface has three dropdown menus for strategies, portfolios and instruments. The user can look at backtest results for a combination of strategy, portfolio, and instrument. If the data frame does not have the strategy column or the portfolio column, the two dropdown menus will be fixed to "Strategy Summary" or "Portfolio Summary". If the user selects a combination that is not available in the data frame, the interface will give an error message and ask the user to select a new combination.

Figure 2 is a screenshot of the interface's dropdown menu.

#### **Backtest Dashboard**

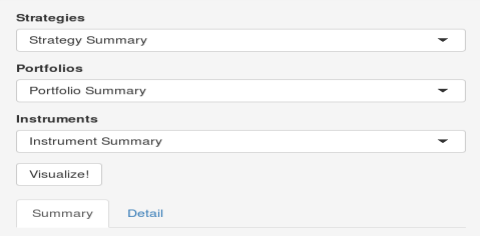

## **Backtest Dashboard**

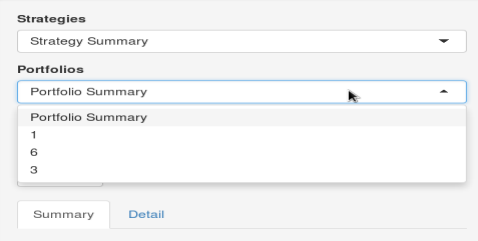

## **Backtest Dashboard**

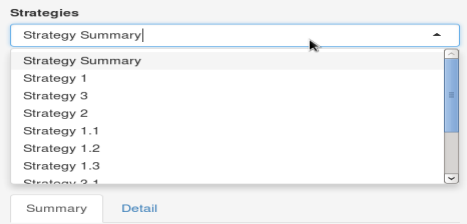

## **Backtest Dashboard**

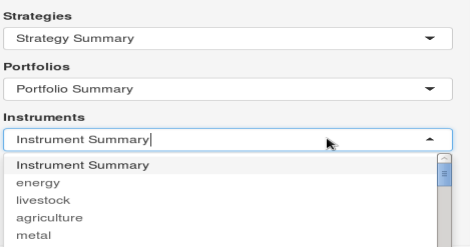

Figure 2: Dropdown menu. The user can look at backtest results for a combination of strategies, portfolios and instruments by selecting different choices in the dropdown menus. If the user selects a combination that is not available , the interface will give a clear error message and ask the user to select a new combination.

## "Summary" Tab and "Detail" Tab

The interface has two tabs on the left: "Summary" tab and "Detail" tab. "Summary" tab shows summary statistics of the user-specified data, while "Detail" tab gives comparison across different instruments and different time periods. This information is calculated from the input data frame every time the user changes her combination of strategy, portfolio and instrument. Note that if the user is looking at data for individual instruments or instrument summary, the best/worst three performers are always selected from the entire portfolio and should remain the same.

## "Summary" Tab

Figure 3 is a screenshot of the "Summary" tab.

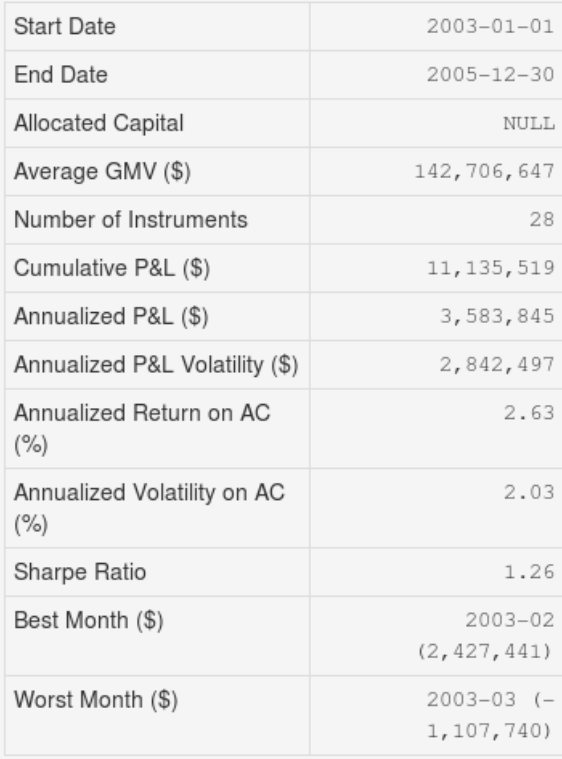

Figure 3: "Summary" tab with commodity data. After the user clicks on the "Visualize" button, the function slices the data frame and calculates the summary statistics for the specific data subset. These are the main performance statistics.

- Start and End date : The backtest period.
- Allocated Capital : The amount of capital allocated to the portfolio. The function uses this number to calculate return on allocated capital. If the user does not specify allocated capital, this entry will be NULL and backtestGraphics will use biggest GMV to calculate return on allocated capital.
- Average GMV : Average of GMV over the backtest period. GMV is calculated by taking the absolute values of NMV of each instrument.
- Number of Instruments : The number of different instruments in the data frame or the user-specified subset of the data frame.
- Cumulative P&L : Sum of all P&L over the backtest period.
- Annualized P&L : Average P&L times an annualization factor. The function can observe the date gaps between observations and determine the trading frequency. The assumed the date gaps between observations and determine the trading frequency. The assumed annualization factor of daily trading is  $\sqrt{252}$ . For other trading frequency, the assumed annualization factor is  $\sqrt{\frac{365}{\text{date gap}}}.$
- Annualized P&L volatility : The standard deviation of all annualized P&L's.
- Annualzied Return : Annualized average return on allocated capital. If the user specifies the allocated capital amount, the functon will divide P&L by the allocated capital to calculate average return rates. If not, the function will divide P&L by the biggest GMV in the data. The function then multiplies average return by the annualization factor.
- Sharpe Ratio : A measure of risk-adjusted return. The function divides the mean P&L by the standard deviation of P&L to calculate sharpe ratio. We assume risk-free rate  $= 0$ .
- Best Month and Worst Month : The month with the highest P&L and the month with the  $lowest$  P $\ell_z$ L

#### "Detail" Tab

Figure 4 is a screenshot of the "Detail" tab.

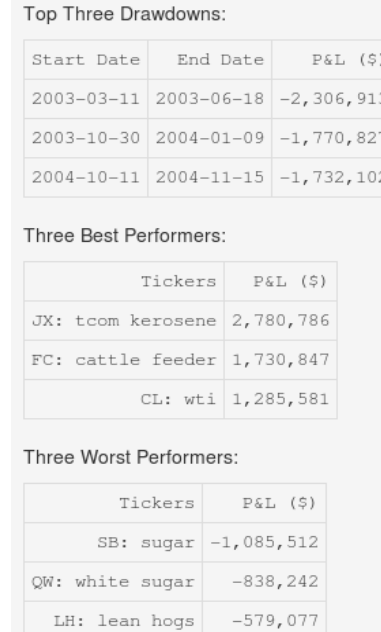

Figure 4: Detail tab with commodity data. This tab contains information about the best and worst performers, as well as the biggest drawdowns.

- Top three drawdowns : The three biggest declines in P&L from peak to trough. The table contains the start and end dates of the drawdowns as well as the actual values of these drawdowns.
- Best and worst three performers : The best and worst three instruments with three highest and three lowest cumulative P&L's. If the user is looking at the subset of data about an individual instrument or instrument summary, the function will display the best and worst three performers across all instruments. If the user is looking at data about a specific sector, the function will instead display the best and worst three performers in the specified sector.

## Plots

The interface displays interactive plots for cumulative and point-in-time P&L, NMV, GMV and number of contracts. Radio buttons at the bottom allow the user to quickly switch between graphs. The cumulative P&L plot is a filled line chart, and all others are bar charts.

Figure 5 is a screenshot of the plots.

<span id="page-6-0"></span>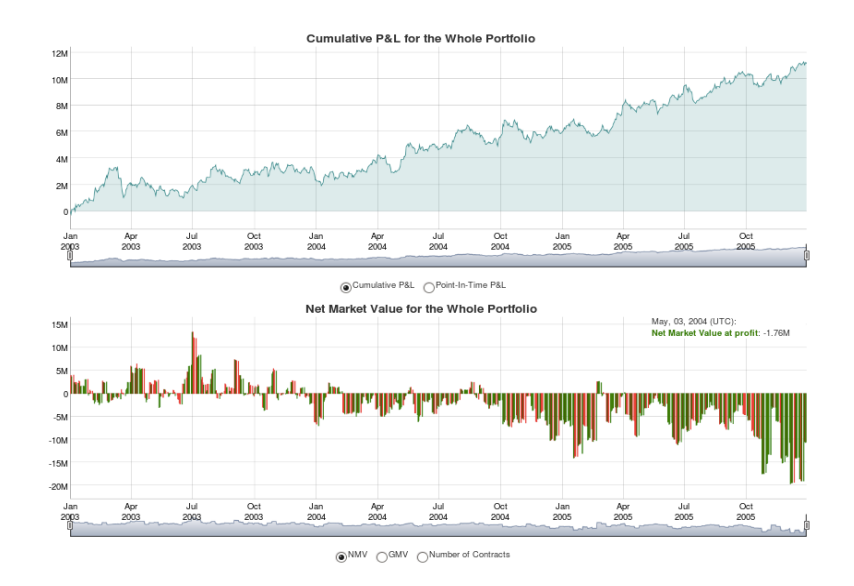

Figure 5: Plots with commodity data. The plot of P&L is at the top and the plot of market values is at the bottom. Green bars represent profit and red bars represent loss. The user can zoom in on the plots by either selecting the corresponding region with mouse or changing the time slider bar.

The plots are interactive using the **dygraphs** package [\[Vanderkam and Allaire](#page-7-3) [\(2015\)](#page-7-3)]. The user can zoom in to look at any specific time period on the plots. She can either select and drag the corresponding region with mouse, or change the time slider bar beneath the plots. The user can go back to the initial scale by double clicking the plot. Color of the plots is based on the sign of point-in-time P&L. Green bars represent profit and red bars represent loss. If the cursor is hovering above a specific bar, the legends of the plot will give specific values of the date and the response variable of that bar. Note that the data is automatically rounded. For example, a P&L of "2,856,000" will be presented as "2.86M".

Compared to summary statistics, interactive plots are more intuitive because the user can directly visualize the performance of different instruments across adjustable time period. By decomposing the data frame into different sectors and instruments, the user can closely look at profitability of different strategies as well as that of different sectors at different time periods.

## Conclusion

The backtestGraphics package creates a simple interface to visualize backtest results of different financial instruments. backtestGraphics is the main function that wraps all the calculations and presents results in a graphical interface. The function requires some necessary columns: ID/name, date, P&L, NMV. The user can pass in optional columns to add complication, such as sector, strategy, substrategy, portfolio number, etc.

Inside the package, we provide three default data frames. The user can type the code provided above to test the package.

The interface efficiently displays information about backtest results. The user may look at either the summary statistics or the interactive plots. The user can use the dropdown menus to select different subsets of the backtest data frame. Such selection allows the user to carefully analyze the strengths and weaknesses of different trading strategies, and the interactive plots allow the user to further dive into the historical time period of the backtest.

## Authors

David Kane Managing Director Hutchin Hill Capital 101 Federal Street, Boston, USA [dave.kane@gmail.com](mailto:dave.kane@gmail.com)

Ziqi Lu Economics and Mathematics Williams College Williamstown, MA, USA [ziqi.lu@williams.edu](mailto:ziqi.lu@williams.edu)

Fan Zhang Economics and Statistics Williams College Williamstown, MA, USA [fan.zhang@williams.edu](mailto:fan.zhang@williams.edu)

Miller Zijie Zhu Computer Science and Economics Williams College Williamstown, MA, USA [zijie.miller.zhu@gmail.com](mailto:zijie.miller.zhu@gmail.com)

# Bibliography

<span id="page-7-0"></span>K. Campbell, J. Enos, D. Gerlanc, and D. Kane. Backtests. R News, 7(1), MAY 2008. [[p1\]](#page-0-0)

- <span id="page-7-2"></span>W. Chang, J. Cheng, J. Allaire, Y. Xie, and J. McPherson. shiny: Web Application Framework for R, 2015. URL <http://CRAN.R-project.org/package=shiny>. R package version 0.12.1. [[p1\]](#page-0-0)
- <span id="page-7-1"></span>W. Gray and T. Carlisle. Quantitative Value. John Wiley & Sons, Inc., Hoboken, New Jersey, 2013.  $[p1]$  $[p1]$
- <span id="page-7-3"></span>D. Vanderkam and J. Allaire. dygraphs: Interface to Dygraphs Interactive Time Series Charting Library, 2015. URL <http://CRAN.R-project.org/package=dygraphs>. R package version 0.4.5.  $[p7]$  $[p7]$